# MUNT

# Individual study plan – students of 2nd term and more

## **How to find it**

IS MU > Personal Administration > Student > Start of Term > Ph.D. Individual Study Plan and its evaluation (the application is also available from IS MU > Personal Administration > Student > End of Term > Ph.D. Individual Study Plan and its evaluation)

#### **How to fill it**

*Term Content* - click on Edit the term content (for a given term)

*In each section, fill in the details of a given term (what you do when preparing the dissertation, how your work on the publications / articles continues, what forums / conferences / lectures you plan to visit, or what kind of internships you intend to visit). As soon as you register subjects for a given term in the IS Registration section, their list will also be displayed in the ISP agenda under "Studied subjects overview".*

### **Approval of ISP**

Your supervisor has to approve your suggestions of the term content for each term.

#### **Changes**

In case of serious changes in the course of your studies, your overall study plan can be changed (click on Edit the overall study plan). However, such a change requires a new approval of your supervisor and of the Doctoral Board.

If any changes to your term content appear, you can explain them at the end of the given term via Student's feedback, in the part with the Term content – click Edit the feedback on term content (for a given term).

#### **Evaluation of ISP Term Content**

Afterwards, your supervisor evaluates your term performance and agrees with your progress to the next term, or  $-$  in case you don't fulfil the obligations of your  $ISP -$  disagrees with continuation of your studies (that would start a process described in the Sect. 30, subsection 7, or 8 of the MU Study and Examination Regulations).

At least once a year, the Doctoral Board evaluates your studies, too. The Board should also agree with continuation of your studies.

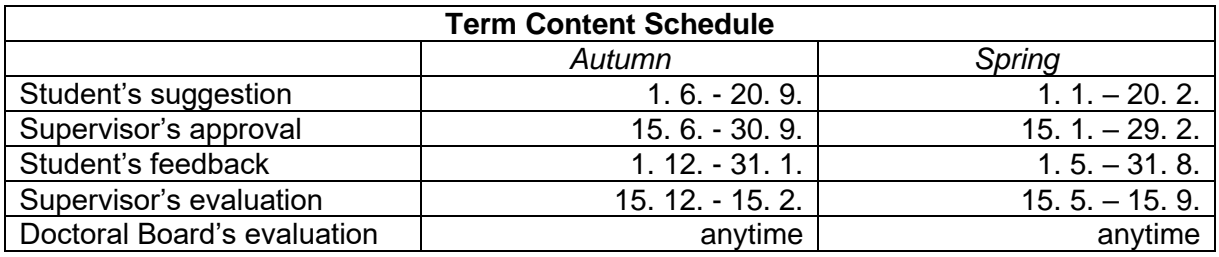